# **Computer Networks**

The Socket API, DNS Lookup & more

Originally By David Wetherall (djw@), Modified By Qian Yan (qiany7@)

**W** UNIVERSITY of WASHINGTON

### Network-Application Interface

- Defines how apps use the network
  - Application Layer APIs
  - Lets apps talk to each other
  - hides the other layers of the network

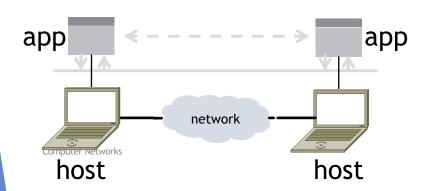

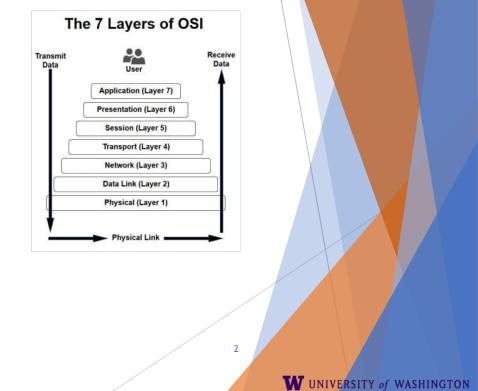

### Socket API (Generalized)

Simple application-layer abstractions (APIs) to use the network

- The network service API used to write all Internet applications
- Part of all major OSes and languages; originally Berkeley (Unix) ~1983

Two kinds of sockets

- Streams (TCP): reliably send a stream of bytes
- Datagrams (UDP): unreliably send separate messages

**Computer Networks** 

# Socket API (2)

- Sockets let apps attach to the local network at different ports
  - Ports are used by OS to distinguish services/apps using internet

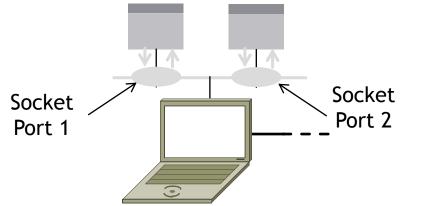

**Computer Networks** 

# Socket API (3)

| Primitive | Meaning                                                       |  |  |  |  |
|-----------|---------------------------------------------------------------|--|--|--|--|
| SOCKET    | Create a new communication endpoint                           |  |  |  |  |
| BIND      | Associate a local address (port) with a socket                |  |  |  |  |
| LISTEN    | Announce willingness to accept connections; (give queue size) |  |  |  |  |
| ACCEPT    | Passively establish an incoming connection                    |  |  |  |  |
| CONNECT   | Actively attempt to establish a connection                    |  |  |  |  |
| SEND      | Send some data over the connection                            |  |  |  |  |
| RECEIVE   | Receive some data from the connection                         |  |  |  |  |
| CLOSE     | Release the connection                                        |  |  |  |  |

Computer Networks

https://docs.oracle.com/javase/8/docs/api/java/net/Socket.html https://docs.oracle.com/javase/8/docs/api/java/net/ServerSocket.html

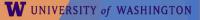

### Using Sockets

#### Client (host 1) Time Server (host 2)

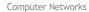

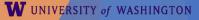

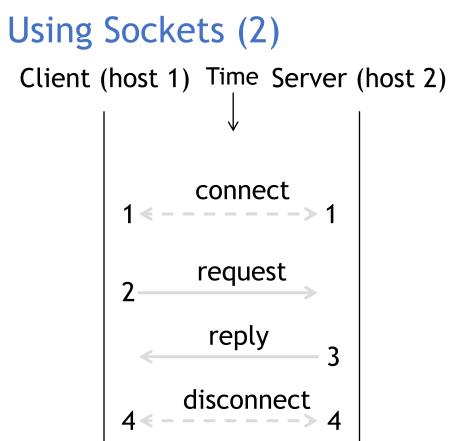

**Computer Networks** 

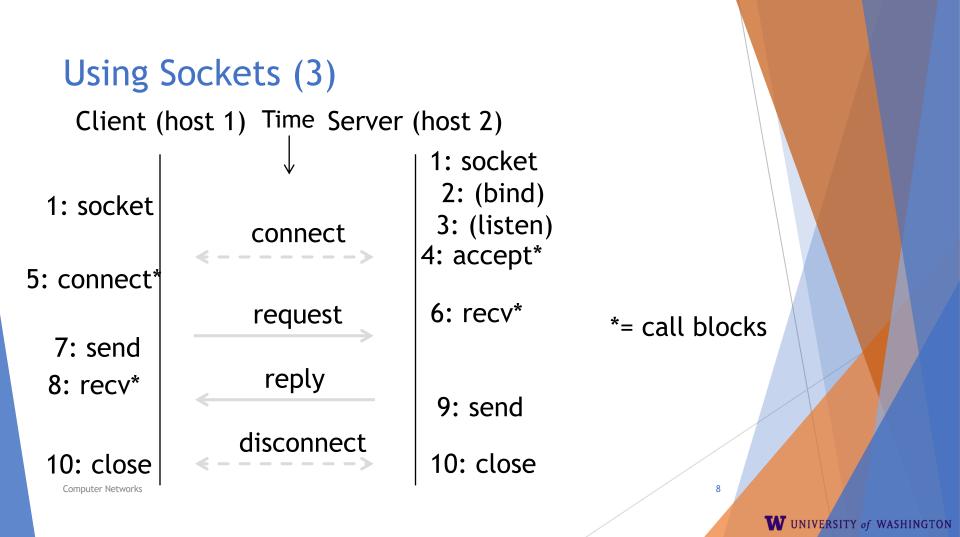

## Client Program (outline)

... // do something with data! close() // done, disconnect

**Computer Networks** 

### Server Program (outline)

socket() // make socket getaddrinfo() // for port on this host bind() // associate port with socket listen() // prepare to accept connections // wait for a connection [block] accept() ... recv() // wait for request ... send() // send the reply // eventually disconnect close()

**Computer Networks** 

### Blocking, Non-blocking calls

Socket calls recv() and send() can be blocking/nonblocking.

Default: blocking, can be changed with fcntl() <- modifies the file descriptor.

- <u>https://www.scottklement.com/rpg/socktut/</u> <u>nonblocking.html</u>
- http://www.masterraghu.com/subjects/np/in troduction/unix\_network\_programming\_v1.3/ ch25lev1sec2.html

## Java Examples with Socket & ServerSocket

#### Server

#### Client

```
ServerSocket listener = new ServerSocket(9090);
  try {
     while (true) {
       Socket socket = listener.accept();
       trv {
          socket.getInputStream();
       } finally {
          socket.close();
  finally {
     listener.close();
```

Socket socket = new Socket(server, 9090); out =

new PrintWriter(socket.getOutputStream(), true); socket.close();

- <u>http://cs.lmu.edu/~ray/notes/javanetexamples/</u>
- <u>https://docs.oracle.com/javase/tutorial/net</u> working/datagrams/clientServer.html
- <u>https://docs.oracle.com/javase/tutorial/net</u> working/sockets/index.html

# Dig & DNS

- Recursively query local/ISP DNS
- Local DNS non-recusively query from top-down
- Use dig to trace the process
- Reverse DNS lookup
  - ► IP -> server domain
- <u>https://www.golinuxhub.com/2014/01/how-</u> <u>does-dns-query-works-when-you-type.html</u>
- <u>https://en.wikipedia.org/wiki/Reverse\_DNS\_l</u>
  <u>ookup</u>

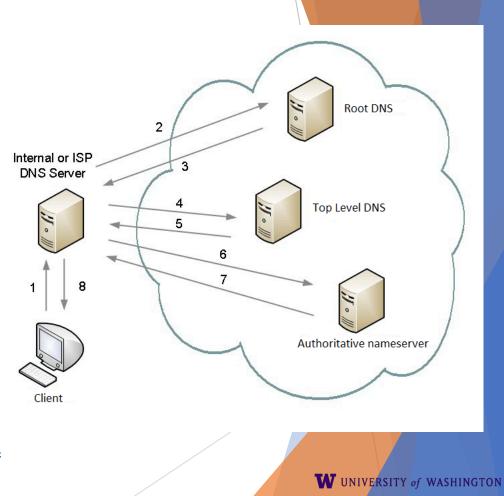

# ping & nmap

Ping uses ICMP protocol which is on top of Network layer.

nmap

Send TCP/UDP packet to specific host and port and examine the response

- <u>https://en.wikibooks.org/wiki/Communication\_</u> <u>Networks/Ping</u>
- <u>https://resources.infosecinstitute.com/nmap/</u>

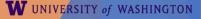

### Traceroute

- Apps talk to other apps with no real idea of what is inside the network
  - ▶ This is good! But you may be curious ...
- Peeking inside the Network with Traceroute

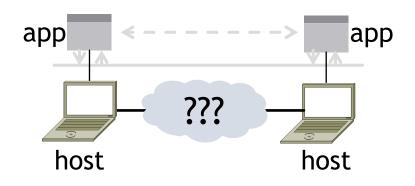

### Traceroute

- Widely used command-line tool to let hosts peek inside the network
  - On all OSes (tracert on Windows)
  - Developed by Van Jacobson ~1987
  - Uses a network-network interface (IP) in ways we will explain later

### Van Jacobson

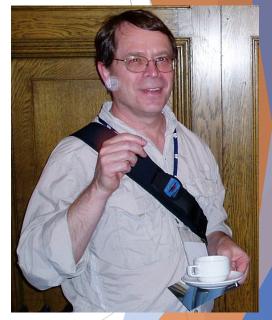

: Credit: Wikipedia (public domain)

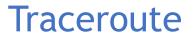

### Probes successive hops to find network path

### TTL: time-to-live

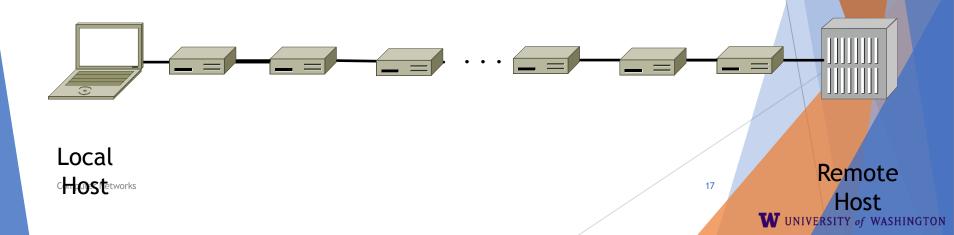

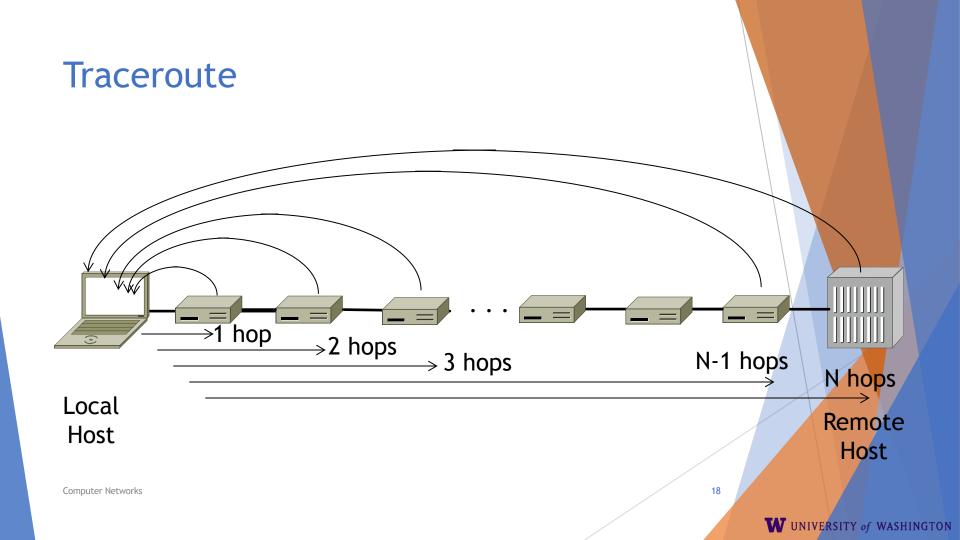

### **Using Traceroute**

Administrator: Command Prompt

C:\Users\djw>tracert www.uw.edu

|     |                                                      |                  |                  |                  |                                                                      | - |  |  |  |
|-----|------------------------------------------------------|------------------|------------------|------------------|----------------------------------------------------------------------|---|--|--|--|
| H   | Tracing route to www.washington.edu [128.95.155.134] |                  |                  |                  |                                                                      |   |  |  |  |
| L L | over a maximum of 30 hops:                           |                  |                  |                  |                                                                      |   |  |  |  |
| LI  | 0061                                                 |                  | W 01 30 M        | phe.             |                                                                      |   |  |  |  |
|     | 1                                                    | 1 ms             | <1 ms            | 2 ms             | 192.168.1.1                                                          |   |  |  |  |
|     | 2                                                    | 8 ms             | 8 ms             |                  |                                                                      |   |  |  |  |
|     | 3                                                    | 16 ms            | 5 ms             | 11 ms            | 169.Red-80-58-78.staticIP.rima-tde.net [80.58.78.169]                |   |  |  |  |
|     | 4                                                    | 12 ms            | 12 ms            |                  | 217.Red-80-58-87.staticIP.rima-tde.net [80.58.87.217]                |   |  |  |  |
|     | 1<br>2<br>3<br>4<br>5                                | 5 ms             | 11 ms            |                  | et-1-0-0-1-101-GRTBCNES1.red.telefonica-wholesale.net [94.142.103.2] | ด |  |  |  |
|     | 5 J 🕺                                                | 5 115            | 11 113           | 0 113            |                                                                      | _ |  |  |  |
|     | 6                                                    | 40 ms            | 38 ms            | 38 ms            | 176.52.250.226                                                       | Ξ |  |  |  |
|     | Ž                                                    | 108 ms           | 106 ms           |                  | xe-6-0-2-0-grtnycpt2.red.telefonica-wholesale.net [213.140.43.9]     | - |  |  |  |
|     | ġ                                                    | 180 ms           | 179 ms           |                  |                                                                      |   |  |  |  |
|     | 8<br>9                                               | 178 ms           | 175 ms           |                  | te-4-2.car1.SanJose2.Level3.net [4.59.0.225]                         |   |  |  |  |
|     | 10                                                   | 190 ms           | 186 ms           | 187 ms           |                                                                      |   |  |  |  |
|     | 11                                                   | 185 ms           | 185 ms           | 187 ms           |                                                                      |   |  |  |  |
|     | 12                                                   | 268 ms           | 205 ms           | 207 ms           |                                                                      |   |  |  |  |
|     | 13                                                   | 334 ms           | 203 ms<br>202 ms |                  | ae-12-51.car2.Seattle1.Level3.net [4.69.147.132]                     |   |  |  |  |
|     | 14                                                   | 334 ms<br>195 ms | 196 ms           | 175 ms<br>195 ms | PACIFIC-NOR.car2.Seattle1.Level3.net [4.67.147.132]                  |   |  |  |  |
|     | 15                                                   |                  |                  |                  |                                                                      |   |  |  |  |
|     | 15                                                   | 197 ms           | 195 ms           | 196 ms           | ae04000.iccr-sttlwa01-02.infra.pnw-gigapop.net [209.124.188.132]     |   |  |  |  |
|     | 16                                                   | 196 ms           | 196 ms           | 195 ms           | v14000.uwbr-ads-01.infra.washington.edu [209.124.188.133]            |   |  |  |  |
|     | 17                                                   | *                | *                | *                | Request timed out.                                                   |   |  |  |  |
|     | 18                                                   |                  |                  |                  | ae4583.uwar-ads-1.infra.washington.edu [128.95.155.131]              |   |  |  |  |
|     | 19                                                   | 197 ms           | 196 ms           | 195 ms           | www1.cac.washington.edu [128.95.155.134]                             |   |  |  |  |
|     |                                                      |                  |                  |                  |                                                                      |   |  |  |  |

Trace complete.

Computer Networks

19

 $\overline{\mathbf{v}}$ 

.

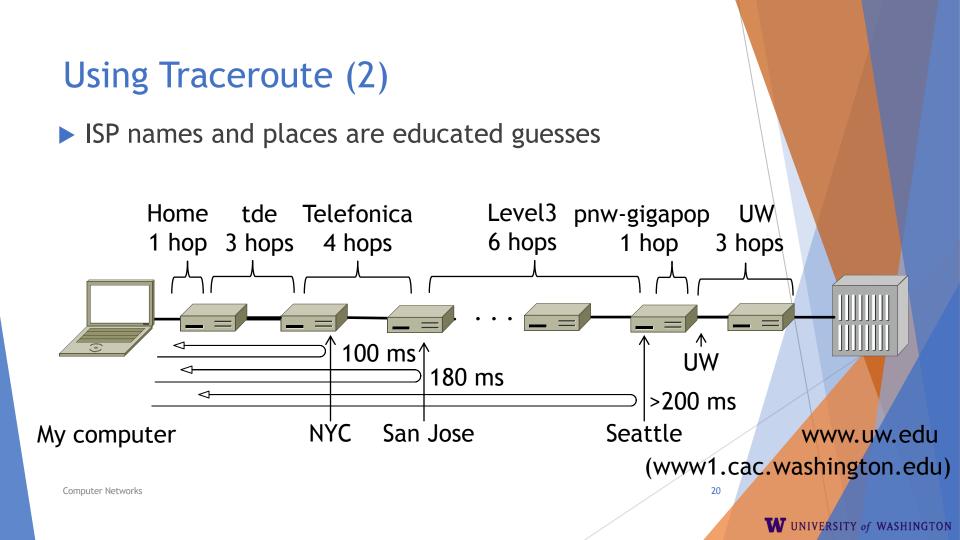

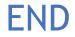

#### © 2013 D. Wetherall

Slide material from: TANENBAUM, ANDREW S.; WETHERALL, DAVID J., COMPUTER NETWORKS, 5th Edition, © 2011. Electronically reproduced by permission of Pearson Education, Inc., Upper Saddle River, New Jersey 21

**Computer Networks**